## INTERACTIONS

## WHAT DIFFERENTIATES A SCRATCH PROJECT FROM A STILL IMAGE OR A VIDEO?

Tackle these nine puzzles that engage some of the more advanced concepts in Scratch related to interactivity. Each of these challenges has several possible solutions.

## START HERE

 $\Box$  Create a Scratch program for each of the nine interactivity puzzles.

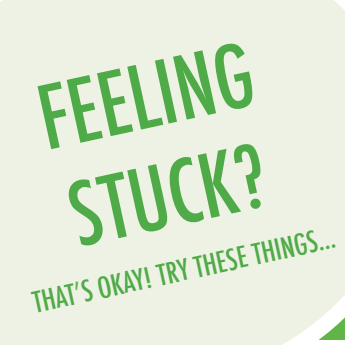

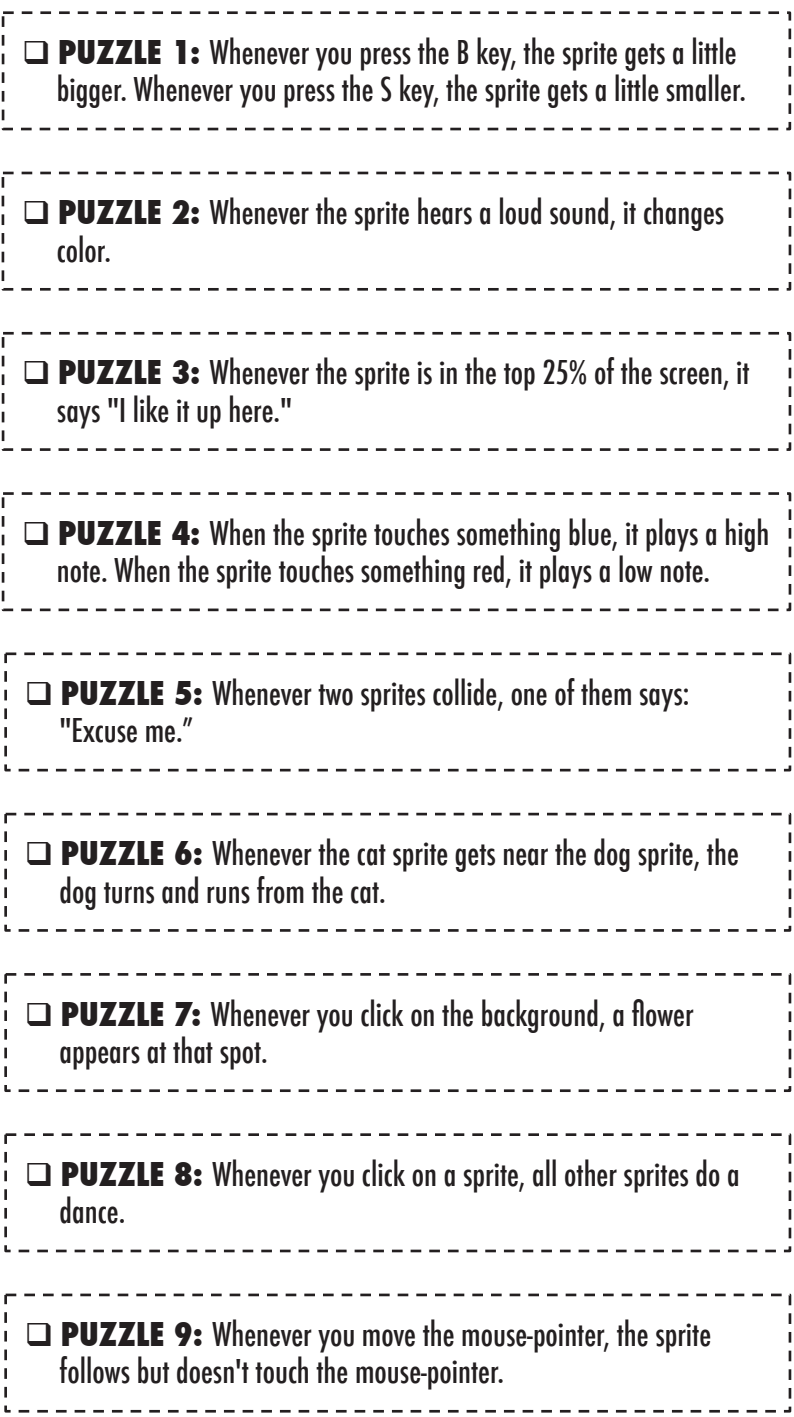

## FINISHED?

- $\Box$  Before getting started in Scratch, write down ideas in your design journal for possible ways of programming each of the interactivity puzzles.
- $\Box$  Work with a neighbor. Collaborating with a partner can be a great way to solve problems and gain new perspectives on ways of programming in Scratch!
- + Add each of the projects you create to the Interaction Studio: http://scratch.mit.edu/studios/487213
- + Help a neighbor!
- + Discuss your strategies for approaching each puzzle with a partner. Take notes about the similarities and differences in your methods.